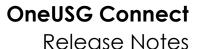

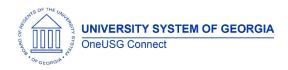

The purpose of these Release Notes is to inform OneUSG Connect technical staff and functional users of the scheduled 6.34 release of University System of Georgia (USG) functional application enhancements.

OneUSG Connect **Release 6.34** is currently scheduled for Friday, September 9, at 11:15 p.m., until Saturday, September 10 at 12 p.m. For further details about this downtime and upcoming functionality, please see the Release 6.34 UAT Kick- Off Meeting and Functionality Review located <a href="here">here</a> under the Handouts section.

#### Release HREL 6.34

| Gen                             | General Information                                                                                                    |  |  |
|---------------------------------|----------------------------------------------------------------------------------------------------|--|--|
| Business Processes and Job Aids | Changes to the following Business Processes and Jobs<br>Aids have been included in this release:                                                                                                    |  |  |
| Known Issues                    | Resolutions to the following Known Issues have been included in this release:                                                                                                    |  |  |
|                                 | Benefits: Page 7 of this document.  https://usg.service- now.com/usgsp?id=kb_article_view&sysparm_articl e=USGKB0012464                                                                                                    |  |  |
|                                 | Self Service: Page 16 of this document. <a href="https://usg.service-now.com/usgsp?id=kb_article_view&amp;sysparm_article=USGKB0012454">https://usg.service-now.com/usgsp?id=kb_article_view&amp;sysparm_article=USGKB0012454</a> |  |  |
|                                 | Time and Labor: Page 17 of this document.  https://usg.service- now.com/usgsp?id=kb article view&sysparm articl e=USGKB0012219                                                                                                    |  |  |
|                                 |                                                                                                    |  |  |

OneUSG Connect 9.9.2022 Release 6.34 Page 1

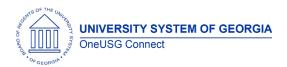

#### Release Notes

#### **Updates to User Experience**

CHG00838

Navigation: Employee Self Service > Benefits > My Retirement@Work.

The graphic on the My Retirement@Work tile has been updated from the nest egg to:

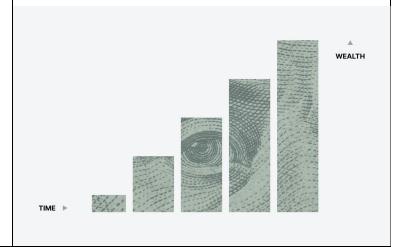

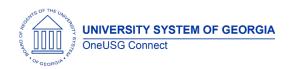

#### **Table Changes**

\*Please note that table items are subject to change.

Release 6.34 includes PeopleSoft delivered tax update 22-C. This statutory update includes the following table changes:

| PS_BAL_ADJ_TAX1042                    |                                                                                                    |                                                                              |              |                                 | Comments |
|---------------------------------------|----------------------------------------------------------------------------------------------------|------------------------------------------------------------------------------|--------------|---------------------------------|----------|
| PS_PAY_TAX_1042<br>PS_TAX1042_BALANCE | Column length Name Ci TAX_RT 6                                                                                                    | Current                                                                      | ge:<br>New   |                                 |          |
| PS_LOCAL_TAX_TBL                      | Column length                                                                                                    |                                                                              |              |                                 |          |
|                                       | Name CI LOW_GR 9 OSS RESIDENT 11 _TAX_RT NONRESI 11                                                                                                    | 1                                                                            | New 11 15 15 |                                 |          |
| PS_STATE_TAX_TBL                      | DENT_TA X_RT EXEMPTI 5 ON_AMT  Column length                                                                                                    |                                                                              | 9<br>ges:    |                                 |          |
| PS_STATE_TAX_TBL                      | Column length  Name  SUPL_WAGE_I SPECIAL_AMT_ SPECIAL_AMT_ SPECIAL_AMT_ SPECIAL_AMT_ SPECIAL_DESC 1 SPECIAL_DESC 2 SPECIAL_DESC 3 SPECIAL_DESC 4 SPECIAL_DESC 5  Columns adde SPECIAL_AMT_C | RT 6<br>F_1 1<br>F_2 1<br>F_3 1<br>F_4 1<br>F_5 1<br>CR_ 1<br>CR_ 1<br>CR_ 1 | Curren       | New  10 15 15 15 15 30 30 30 30 |          |

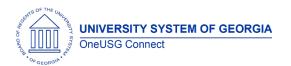

|                    | SPECIAL_AM        | NT 8      |          |  |  |
|--------------------|-------------------|-----------|----------|--|--|
|                    | SPECIAL_AMT_9     |           |          |  |  |
|                    | SPECIAL_AM        | NT_10     |          |  |  |
|                    | SPECIAL_AMT_11    |           |          |  |  |
|                    | SPECIAL_AMT_12    |           |          |  |  |
|                    | SPECIAL_AM        | NT_13     |          |  |  |
|                    | SPECIAL_AM        | NT_14     |          |  |  |
|                    | SPECIAL_AM        | NT_15     |          |  |  |
|                    | SPECIAL_DES       | SCR_6     |          |  |  |
|                    | SPECIAL_DES       | SCR_7     |          |  |  |
|                    | SPECIAL_DES       | SCR_8     |          |  |  |
|                    | SPECIAL_DES       | SCR_9     |          |  |  |
|                    | SPECIAL_DES       | SCR_10    |          |  |  |
|                    | SPECIAL_DES       | SCR_11    |          |  |  |
|                    | SPECIAL_DES       |           |          |  |  |
|                    | SPECIAL_DES       |           |          |  |  |
|                    | SPECIAL_DES       |           |          |  |  |
|                    | SPECIAL_DES       |           |          |  |  |
| PS_ST_OTH_TAX_TBL  | Column leng       | gth chang | e:       |  |  |
|                    | Name              | Current   | New      |  |  |
|                    | TAX_RT            | 6         | 10       |  |  |
|                    | PNA_WA            | 6         | 10       |  |  |
|                    | _RATIO            |           |          |  |  |
|                    |                   |           |          |  |  |
| PS_STATE_TAXRT_TBL | Column leng       | gth chang | e:       |  |  |
|                    | Name              | Current   | New      |  |  |
|                    | LOW_GR            | 9         | 11       |  |  |
|                    | OSS               |           |          |  |  |
|                    | LOW_TA            | 8         | 11       |  |  |
|                    | X                 |           | 10       |  |  |
|                    | TAX_RT<br>CREDIT_ | 7         | 10<br>11 |  |  |
|                    | AMOUNT            | /         | 11       |  |  |
| PS_TREATY_EARN_TBL | Column lenç       | gth chang | e:       |  |  |
|                    | Name              | Current   | New      |  |  |
|                    | TAX_RT            | 6         | 10       |  |  |
|                    | TAX_RT_           | 6         | 10       |  |  |
|                    | NOFORM            |           |          |  |  |

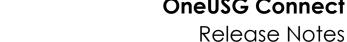

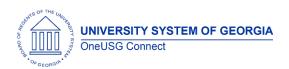

# **Module Specific Information Absence Management**

### **Modifications to Existing Processes**

| a reason code when requesting an EA-FLMA Continuous Extended Absence. Reason code will not be a required field.  FMLA Intermittent Extended Leave Request - Absence Reason will no longer be a required  Request Extended Absence    | Modifications to Existing Froce                                                                    |                                                                                                    |
|----------------------------------------------------------------------------------------------------|----------------------------------------------------------------------------------------------------|----------------------------------------------------------------------------------------------------|
| Absence Reason will no longer be a required field  Request Extended Absence  Issue: Absence Reason is a required field for Intermittent FMLA.  Solution: The Absence Reason will remain an option when requesting Intermittent FMLA, |                                                                                                    | Request Extended Absence  Issue: EA-FMLA Continuous does not include Absence Reason.  Solution: Add Absence Reason option to Extended Absence Request for EA-FMLA Continuous.  Employees will now have the option to select a reason code when requesting an EA-FLMA Continuous Extended Absence. Reason |
|                                                                                                    | FMLA Intermittent Extended Leave Request -<br>Absence Reason will no longer be a required<br>field | Request Extended Absence  Issue: Absence Reason is a required field for Intermittent FMLA.                                                                                                    |
|                                                                                                    |                                                                                                    | option when requesting Intermittent FMLA,                                                                                                    |

# **Reports/Queries**

| Page Changes |  |
|--------------|--|
|              |  |
|              |  |

### **Benefits**

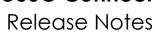

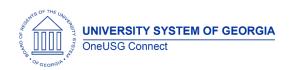

| Daniell Daniell all and 7/50 Daniell and C             | National Programme Post Control of the Programme Post Control of the Programme Post Control of t |
|--------------------------------------------------------|----------------------------------------------------------------------------------------------------|
| Benefit Reconciliation - 7/5ths Rounding Cents Process | Navigation: Nav > BOR Customizations > Benefit Reconciliation > Benefit Adjustments > Create Benefit Adjustments                                                                                                    |
| CHG00775                                               | <b>Issue:</b> xxF, xxJ, and xxX paygroup reconciliation pennies remain from differences in premiums and deductions charged.                                                                                                    |
|                                                        | Solution: New create benefits adjustment process for xxF, xxJ and xxX paygroups that reviews the amounts from Jan – Jul of the current year.  Institutions will run this process one time a year during the July benefit reconciliation process to clear out the remaining rounding cents.                                                                                                    |
|                                                        | Institutions will still populate a run parameter page to define the (expense) account, the offset account code (combo code), and define the "from amount" and "to amount" to write off these "rounding cents", just as the current Create Benefit Adjustment process.                                                                                                    |
|                                                        | New Process will create new TRANS_TYPE_BOR = A75.                                                                                                    |
| Auto Enroll Savings Plan Known Issue                   | Navigation: Nav > Bor Customizations > BOR<br>Benefits > Processes > Auto Enroll Savings<br>Plan                                                                                                    |
|                                                        | Issue: In some cases, the Auto Enroll Savings Plan process was enrolling rehired employees back into their old savings plan prior to their rehire effective date. This could prevent employees from having a new election window open in instances where they have been termed for greater than one calendar month.                                                                                                    |
|                                                        | <b>Solution:</b> Code was modified to ensure that Auto Enroll Savings Plan will no longer enroll anyone into a savings plan before their rehire date.                                                                                                    |

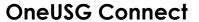

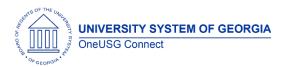

Release Notes

# **Reports/Queries**

| Benefit Reconciliation Query: BOR_BEN_FAC_RECN_JANJUL | Navigation: Nav > BOR Customizations > Benefit Reconciliation > Inquiry Reports > 7/5 Recon – Jan-Jul Or Nav > Reporting Tools > Query                                                      |
|-------------------------------------------------------|----------------------------------------------------------------------------------------------------|
|                                                       | Query updated to properly reflect the columns as Month and either DED or CES transactions. Also updated to incorporate new TRANS_TYPE_BOR, A75, which will be reflected in JULY CES totals. |
|                                                       |                                                                                                    |

### **Page Changes**

| Retirement @ Work Graphic Update CHG00838 | As noted above in the User Experience<br>Section, the graphic for the Retirement @<br>Work is changing. The nest egg is 'retiring'<br>and the new close up of a dollar bill is taking<br>its place. |
|-------------------------------------------|----------------------------------------------------------------------------------------------------|
|                                           |                                                                                                    |

# Commitment Accounting

| Money Movement (BORMVEPB) | Navigation: Nav > BOR Customization > BOR Money Movement                                                                                                    |
|---------------------------|----------------------------------------------------------------------------------------------------|
|                           | Issue: Sequence numbers and/or line numbers are periodically out-of-sync between the PERS_SERV_BOR and HR_ACCTG_LINE tables.                                               |
|                           | <b>Root Cause:</b> Unforeseen fallout from the December 2021 Ad hoc release that updated the Money Movement JE processes to accommodate the change from Optum to HSA Bank. |
|                           | <b>Solution:</b> New step (20PSB.Step56) added to properly handle sequencing.                                                                                              |

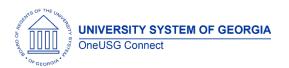

#### Release Notes

| Express Direct Retro Update Process (BOREDRUPD) | Navigation: Nav > PeopleTools > Application<br>Engine > Request AE                                                                                                    |
|-------------------------------------------------|----------------------------------------------------------------------------------------------------|
|                                                 | Issue: Journal IDs being assigned incorrectly.                                                                                                    |
|                                                 | <b>Root Cause:</b> BOREDRUPD was not assigning SEQNUM by Company in PS_GL_GEN_HISTORY table.                                                                                                    |
|                                                 | <b>Solution:</b> Code added in the App Engine for each company to have their own SEQNUM. Created new temp table BOR_EDR_BAT_TMP and modified code to use new temp table to pull active combo codes.                                                                                              |
| Express Direct Retro Update Process (BOREDRUPD) | Navigation: Nav > PeopleTools > Application<br>Engine > Request AE                                                                                                    |
|                                                 | Issue: Unique Constraint issue when Combo<br>Code has "I" and "A" status on same<br>effective date.                                                                                                    |
|                                                 | Root Cause: Combo Code has "I" and "A" status on same effective date.                                                                                                    |
|                                                 | Solution: Temp Table PS_BOR_EDR_CMB_TMP created to pull in Active rows from PS_VALID_COMBO_TBL for both the original combo code and the new combo code from the EDR transaction. Inserts into PERS_SERV_BOR and HR_ACCTG_LINE tables will pull from new temp table instead of valid combo table. |
|                                                 |                                                                                                    |

# Reports/Queries

# **Page Changes**

| Express Direct Retro (EDR)/ BOR_RETRO_LAUNCH page | Navigation: Nav > Manager Self Service > Express Direct Retro > Retro Distribution Request   |
|---------------------------------------------------|----------------------------------------------------------------------------------------------|
|                                                   | Issue: Employee name appears only on the EDR search page, not on the actual EDR transaction. |

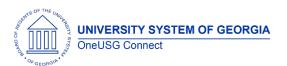

Release Notes

| Root Cause: The Record.Field: NAMES_VW.NAME currently used on the page is not working, as designed.  Solution: The Record for the Name field on the BOR_RETRO_LAUNCH page, in the Search Criteria section (top of page), was changed to match the Record for a Name field (Record.Field: PERSON_NAME.NAME) that displays the employee's name on the page, as expected. |
|----------------------------------------------------------------------------------------------------|
|                                                                                                    |

# Common Remitter

| Modifications to Existing Proces          | <del>33C3</del>                                                                                                    |
|-------------------------------------------|----------------------------------------------------------------------------------------------------|
| TSA Worktable Load Process (BOR_PRWK_TSA) | Navigation: BOR Customizations > BOR Payroll > Common Remitter > TSA > TSA Processes > TSA Worktable Load (SSC Process)  Issue: Mismatches in EMPL_RCD between the worktable and paycheck result in contribution data rows being omitted from the Census Remittance file.  Root Cause: Presence of multiple job rows and data entry.  Solution: The process is modified to pull the EMPL_RCD based on the PAY_CHECK. |
| ORP Worktable Load Process (BOR_PROR)     | Navigation: BOR Customizations > BOR Payroll > Common Remitter > Retirement > Retirement ORP Processes > ORP Worktable Load (SSC Process)  Issue: Mismatches in EMPL_RCD between the worktable and paycheck result in contribution data rows being omitted from the Census Remittance file.  Root Cause: Presence of multiple job rows and data entry.                                                               |

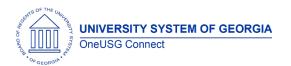

### Release Notes

|                                                                       | Solution: The process is modified to pull the EMPL_RCD based on the PAY_CHECK. This process (BOR_PROR) is modified to pull the EMPL_RCD based on the PAY_CHECK. When there are mismatches between the worktable and paycheck the contribution data rows are omitted from the Census Remittance. |
|-----------------------------------------------------------------------|----------------------------------------------------------------------------------------------------|
| Common Remitter menus have been reordered to add navigational clarity | BOR Customizations > BOR Payroll > Common Remitter                                                                                                    |

# Reports/Queries

| BOR_CR_CENSUS_R_ACCT_MISSING — Census<br>Remittance Missing Rows | Navigation: BOR Customizations > BOR Payroll > Common Remitter > Retirement ORP Inquiry > Census Remittance Missing Rows  Solution: New query added to provide a listing of EMPLIDs that are omitted from the Census Remittance file.                                                                                                    |
|------------------------------------------------------------------|----------------------------------------------------------------------------------------------------|
| BOR_CR_ORP_ACCT_SSC_SUMMARY – ORP<br>Accntg Entries _SSC Summary | Navigation: BOR Customizations > BOR Payroll > Common Remitter > Retirement > Retirement ORP Inquiry > ORP Accounting SSC Summary  Issue: Was not included in Rel. 6.32  Solution: Added consolidated query to provide an SSC version of the ORP Accounting Summary available to institutional users.                                                                                           |
| BOR CR_INV_ALLOCATION_DETAIL — ERS&TRS Invoice Allocation Dtl    | Navigation: BOR Customizations > BOR Payroll > Common Remitter > Retirement > Retirement Inquiry > Invoice Allocation Details  Issue: Inclusion of new ID = ADJALLOC, Name = Adjustment Allocation Entry to allow processing of miscellaneous allocation adjustments.  Solution: Query is modified to show the newly added ID = ADJALLOC, Name = Adjustment Allocation Entry in report results. |

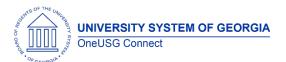

Release Notes

# **Page Changes**

| BOR_RET_INVC_ALLOC - RET Invoice Allocations | Navigation: BOR Customizations > BOR Payroll > Common Remitter > Retirement > Retirement Processes > RET Invoice Allocations  Issue: Non-Employee ID required to allow entry of miscellaneous adjustment amounts for write off purposes.  Root Cause: There was not a solution to book miscellaneous amounts separately available.  Solution: A Non-employee indicator checkbox is added to the page to allow processing of miscellaneous data rows where an amount needs to be written off. The newly added ID = ADJALLOC, Name = Adjustment Allocation Entry identification is added to allow the data and chart string to be entered. The miscellaneous data entries will only be posted to the HR_ACCTG_LINE table for journal generation. Since the entries are not personal service entries, they will not be posted to the PERS_SERV_BOR table.  This page is also modified to restrict insertion of data rows once the Create RET Accounting Entries process has been completed for the target processing cycle. The data may be reviewed but not updated once complete. |
|----------------------------------------------|----------------------------------------------------------------------------------------------------|
|                                              |                                                                                                    |

# Direct Hire

| Direct Hire Onboarding integration will now populate Address 2 if listed in Equifax | <b>Issue:</b> Address 2 would not flow into Personal Data from Equifax Onboarding |  |  |
|-------------------------------------------------------------------------------------|-----------------------------------------------------------------------------------|--|--|
|                                                                                     | <b>Solution:</b> The BOREFAXHIRE process was modified to populate ADDRESS2 Field. |  |  |
|                                                                                     |                                                                                   |  |  |

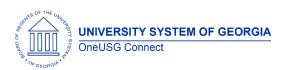

| Reports/Queries                         |          |
|-----------------------------------------|----------|
|                                         |          |
|                                         |          |
|                                         |          |
| Page Changes                            |          |
|                                         |          |
|                                         |          |
| ePerforn                                | nance    |
| ei eiloil                               | nance    |
| Modifications to Existing Proces        | sses     |
|                                         |          |
|                                         |          |
|                                         |          |
| Reports/Queries                         |          |
|                                         |          |
|                                         |          |
| Page Changes                            |          |
| Tage Changes                            |          |
|                                         |          |
|                                         |          |
|                                         |          |
| Human Re                                | esources |
|                                         |          |
| <b>Modifications to Existing Proces</b> | ses      |
|                                         |          |
|                                         |          |
|                                         |          |
| Reports/Queries                         |          |
|                                         |          |
|                                         |          |
|                                         |          |
| Page Changes                            |          |
|                                         |          |

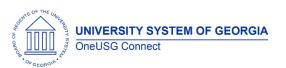

Release Notes

# **Manage Faculty Events**

# **Modifications to Existing Processes**

| Populate Assigned Effort<br>UGA only | NavBar > Navigator > Workforce Development > Faculty Events > Track Events > Populate Assigned Effort                       |
|--------------------------------------|----------------------------------------------------------------------------------------------------|
|                                      | The automated process to assign effort percentages based on funding has been skipping over some faculty and not populating. |
|                                      | This fix will ensure that all faculty have their Assigned Effort allocations assigned.                                      |
|                                      |                                                                                                    |

| R | 6        | n      | ဂ၊ | rts | <b>/</b> Q | U | eri       | es         |
|---|----------|--------|----|-----|------------|---|-----------|------------|
| 1 | $\smile$ | $\sim$ | v. |     |            | • | $\sim$ 11 | <b>-</b> 3 |

### **Page Changes**

| į |
|---|
| 1 |

# Onboarding

| <u> </u>                                                                            |                                                                                                    |
|-------------------------------------------------------------------------------------|----------------------------------------------------------------------------------------------------|
| Direct Hire Onboarding integration will now populate Address 2 if listed in Equifax | Issue: Address 2 would not flow into Personal Data from Equifax Onboarding (issue for Direct Hire only).  Solution: The BOREFAXHIRE process was modified to populate ADDRESS2 Field. |
|                                                                                     |                                                                                                    |
| Paparts/Quarias                                                                     | J                                                                                                    |
| Reports/Queries                                                                     |                                                                                                    |

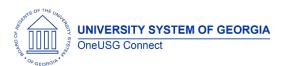

Release Notes

| Page Changes |  |
|--------------|--|
|              |  |
|              |  |

# Payroll

|                                                                                                    | T                                                                                                    |
|----------------------------------------------------------------------------------------------------|----------------------------------------------------------------------------------------------------|
| Payroll for North America > Payroll Customization > Automated Adjustments                                  | Issue: When a user deletes a deductions adjustment transaction for an EE with multiple deductions transactions, all transactions are deleted.  Solution: Modify code to only delete the transaction that the user intended to remove.                                                                                                    |
| Payroll for North America > Payroll<br>Customization> Deductions Adjustment<br>Load                        | Issue: The deductions adjustment spreadsheet load process does not allow duplicate deduction codes to load for an Empl ID.  Solution: Modify code to accept duplicate deduction codes for an Empl ID if the one-time code is different.                                                                                                    |
| Payroll for North America > Payroll Customization > Deductions Adjustment Load or Earnings Adjustment Load | Issue: The deductions adjustment spreadsheet load will insert duplicate data for some Empl IDs if user inadvertently processes the file twice, within seconds apart. Duplicate data may be loaded until the process detects the duplicated file.  Solution: Modify process monitor to detect a duplicate file at the start of the deductions or earnings adjustment load process. One process instance will run to Success and the other process instance will now run to No Success. |
| Payroll for North America > Payroll<br>Customization > Automated Adjustments                               | Issue: Benefit Plan is not required for AAF manual page entry of 403(b), 457(b), Roth 403(b), Roth 457(b) and 401(k) plan types.  Solution: Modify page logic to require a Benefit Plan. This is already required for the deductions adjustment load process.                                                                                                    |

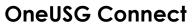

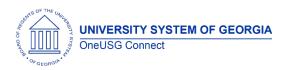

| Reports/Queries                                                                                                    |                                                                                                    |  |  |
|----------------------------------------------------------------------------------------------------|----------------------------------------------------------------------------------------------------|--|--|
|                                                                                                    |                                                                                                    |  |  |
|                                                                                                    |                                                                                                    |  |  |
| Page Changes                                                                                                    |                                                                                                    |  |  |
|                                                                                                    |                                                                                                    |  |  |
|                                                                                                    |                                                                                                    |  |  |
|                                                                                                    |                                                                                                    |  |  |
|                                                                                                    |                                                                                                    |  |  |
|                                                                                                    |                                                                                                    |  |  |
| Re                                                                                                    | cruiting                                                                                                    |  |  |
|                                                                                                    |                                                                                                    |  |  |
| Modifications to Existing Processes                                                                                                    |                                                                                                    |  |  |
| Level 3 Approvals fixed for Pay Groups T,<br>L, C, and W for Job Offers (Only a<br>problem for approval workflow options<br>A, B, F, and I) | Issue: When a job offer was submitted for pay groups T, L, C, and W it would skip level 3 regardless of an approver having BOR_CS_S_JOB_OFFER_LV3_APPR security role.  Solution: Modified offer code to no longer exclude pay groups T, L, C, and W from level 3 approvals. |  |  |
| Fluid Ad Hoc Approvers for Job Openings was not restricted to company code.                                                                 |                                                                                                    |  |  |
| Reports/Queries                                                                                                    |                                                                                                    |  |  |
|                                                                                                    |                                                                                                    |  |  |
|                                                                                                    |                                                                                                    |  |  |
| Page Changes                                                                                                    |                                                                                                    |  |  |
|                                                                                                    |                                                                                                    |  |  |
|                                                                                                    |                                                                                                    |  |  |
|                                                                                                    |                                                                                                    |  |  |

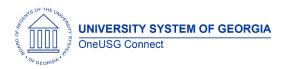

| Modifications to Existing Processes                                        |                                                                                                    |  |
|----------------------------------------------------------------------------|----------------------------------------------------------------------------------------------------|--|
|                                                                            |                                                                                                    |  |
|                                                                            |                                                                                                    |  |
| Reports/Queries                                                            |                                                                                                    |  |
|                                                                            |                                                                                                    |  |
|                                                                            |                                                                                                    |  |
| Page Changes                                                               |                                                                                                    |  |
|                                                                            |                                                                                                    |  |
|                                                                            |                                                                                                    |  |
| Call Ca                                                                    |                                                                                                    |  |
| Self Service                                                               |                                                                                                    |  |
| Modifications to Existing Processes                                        |                                                                                                    |  |
| Manager Self Service Home Screen > Manage Positions > View Request History | <b>Issue:</b> When users attempt to view 'request history' under the Manage Positions Tile, the system spins continuously or kicks user out.           |  |
| Known Issue                                                                |                                                                                                    |  |
|                                                                            | <b>Solution:</b> System will populate history in a timely manner and will not sign user out.                                                           |  |
| Manager Self Service > Compensation and Stock > Request Supplemental Pay   | Issue: When a Request Supplemental Pay transaction is approved by the final approver, the initiator receives an email that references the ACTION date. |  |
|                                                                            | <b>Solution:</b> The initiator will now receive an email that references the EFFECTIVE date.                                                           |  |
|                                                                            |                                                                                                    |  |
| Paparts/Quarias                                                            |                                                                                                    |  |
| Reports/Queries                                                            |                                                                                                    |  |
|                                                                            |                                                                                                    |  |
|                                                                            | 1                                                                                                    |  |
| Page Changes                                                               |                                                                                                    |  |
|                                                                            |                                                                                                    |  |

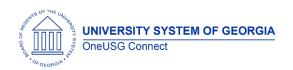

# Time and Labor

**Modifications to Existing Processes** 

| Modifications to Existing 11                              |                                                                                                    |
|-----------------------------------------------------------|----------------------------------------------------------------------------------------------------|
| Holiday Hours will load with Approved (AP) Payable Status | Issue: Holiday hours are loaded with a Needs Approval (NA) payable status for biweekly and monthly employees.                                                                          |
| CHG00783                                                  | Solution: Holiday hours will load with an Approved (AP) payable status for monthly employees only. Biweekly employees will continue to load with a Needs Approval (NA) payable status. |
| Oracle Bug fixes for Fluid Timesheet                      | Correcting tab order for punch timesheet.  Fix the alignment issues on timesheet for monthly employees.  Fluid timesheet will retain the period date when moving between employees.    |
|                                                           |                                                                                                    |

| Reports/Queries |
|-----------------|
|-----------------|

### **Page Changes**

| • | • |  |
|---|---|--|
|   |   |  |
|   |   |  |
|   |   |  |
|   |   |  |
|   |   |  |
|   |   |  |
|   |   |  |
|   |   |  |
|   |   |  |

| Other Notes                  |                                                                                        |  |
|------------------------------|----------------------------------------------------------------------------------------|--|
| Next Scheduled<br>Release    | Release 6.36 - December 9, 2022                                                        |  |
| More Information and Support | For business impact emergency issues, contact OneUSG Connect at oneusgsupport@usg.edu. |  |